## **Hughes 4200 Quick Start Guide**

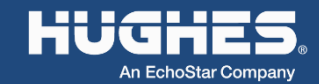

1. Unpack the box. Remove the accessories panel on top, then without tearing the plastic over the UT, lift it out of the box, unfold the flaps, and slide it out of the sleeve.

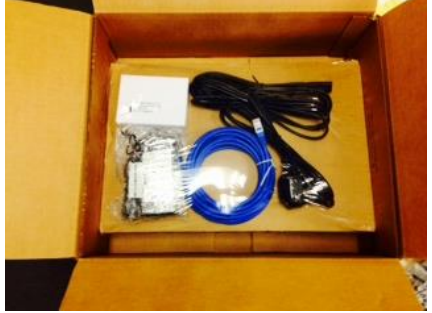

2. Insert the SIM card supplied by your service provider.

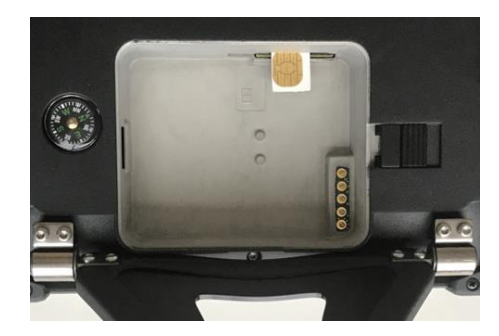

- 3. Install the battery and completely charge it with the AC/DC adapter before using the terminal.
- 4. Power on the UT by long pressing the Power button (>2 seconds).

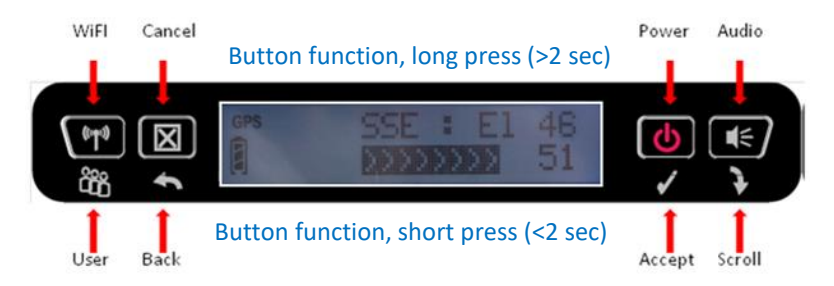

5. Connect an Ethernet cable from your computer to the UT. Open a web browser and enter the address 192.168.128.100 to access the home page of the UT Web User Interface.

Note: you can connect via Wi-Fi instead of Ethernet. Long press (>2 seconds) the Wi-Fi button **ORT** on the UT. Once the icon shows solid on the LCD, you can connect to the UT. (It is strongly suggested to establish a secure password through the Settings Page of the UT Web User Interface).

6. You now need to define an APN Profile in order to be connected to the Network. Enter the APN details (at least Profile Label and Profile APN) in the Settings Page. Press the "Add Profile" button in order to save the Profile.

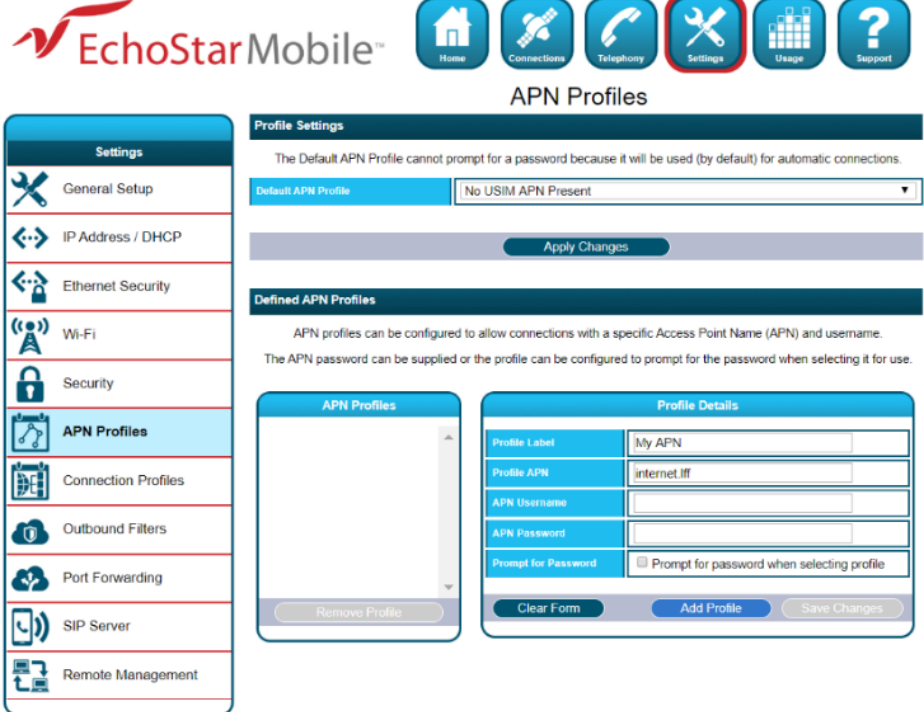

- 7. In the Default APN Profile settings select the APN Profile you just added. Press the "Apply Changes" button in order to update the Default APN. A pop-up will appear to confirm the Default APN update.
	- EchoStarMobile®

 $ADADED = E1$ 

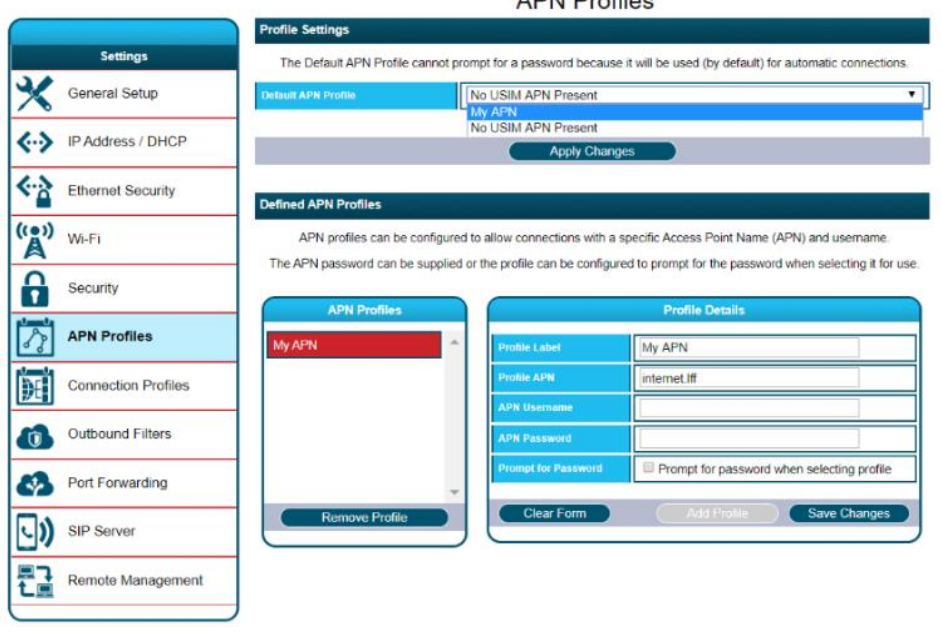

8. Set up the UT in an open area and allow it to acquire a GPS fix. The GPS satellite icons on the display will indicate when the UT can see the GPS satellites. The GPS icon will go solid, and the satellite icons will disappear when the UT has a fix. Note: It is recommended to lay the terminal horizontal to get a fix as quickly as possible.

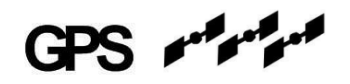

9. Point the UT at the satellite using the pointing information on the LCD.

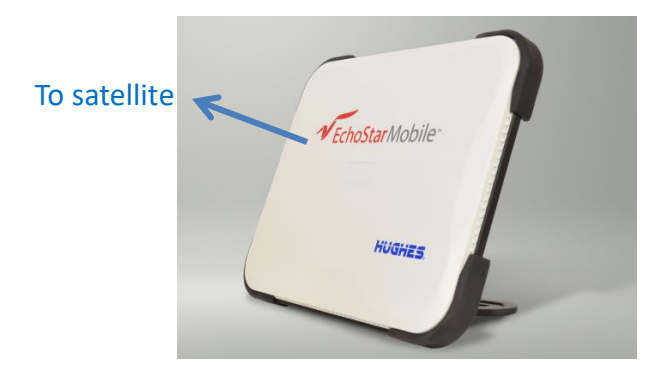

- 10. Optimise the signal shown on the LCD by adjusting the direction and elevation angle of the unit. You can also press the audio button to get an audible indication of the signal.
- 11. You now have a "Shared" connection with Internet access.

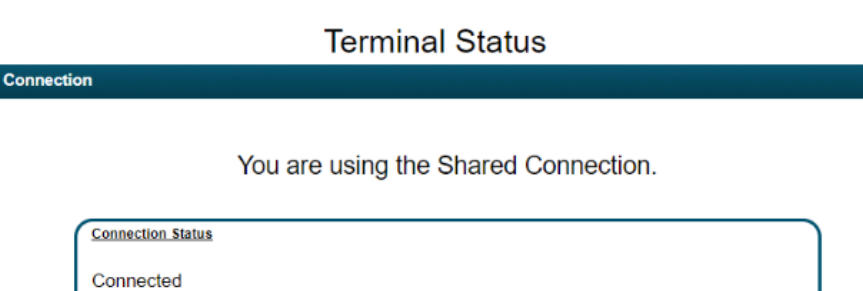

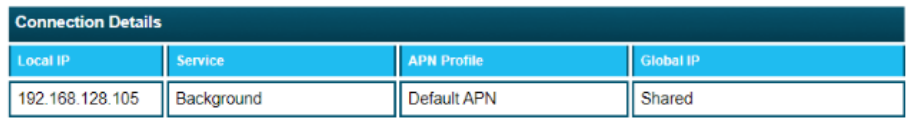

Des renseignements sur la réglementation et la sécurité sont fournis dans le manuel d'utilisation qui peut être téléchargé à partir du site Web [http://echostarmobile.com](http://echostarmobile.com/) 3004181-0001 Rev.B Regulatory and safety information is provided in the user manual which can be downloaded from the website [http://echostarmobile.com](http://echostarmobile.com/)